SECRETARIA DE ESTADO **DA EDUCAÇÃO** 

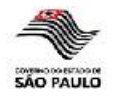

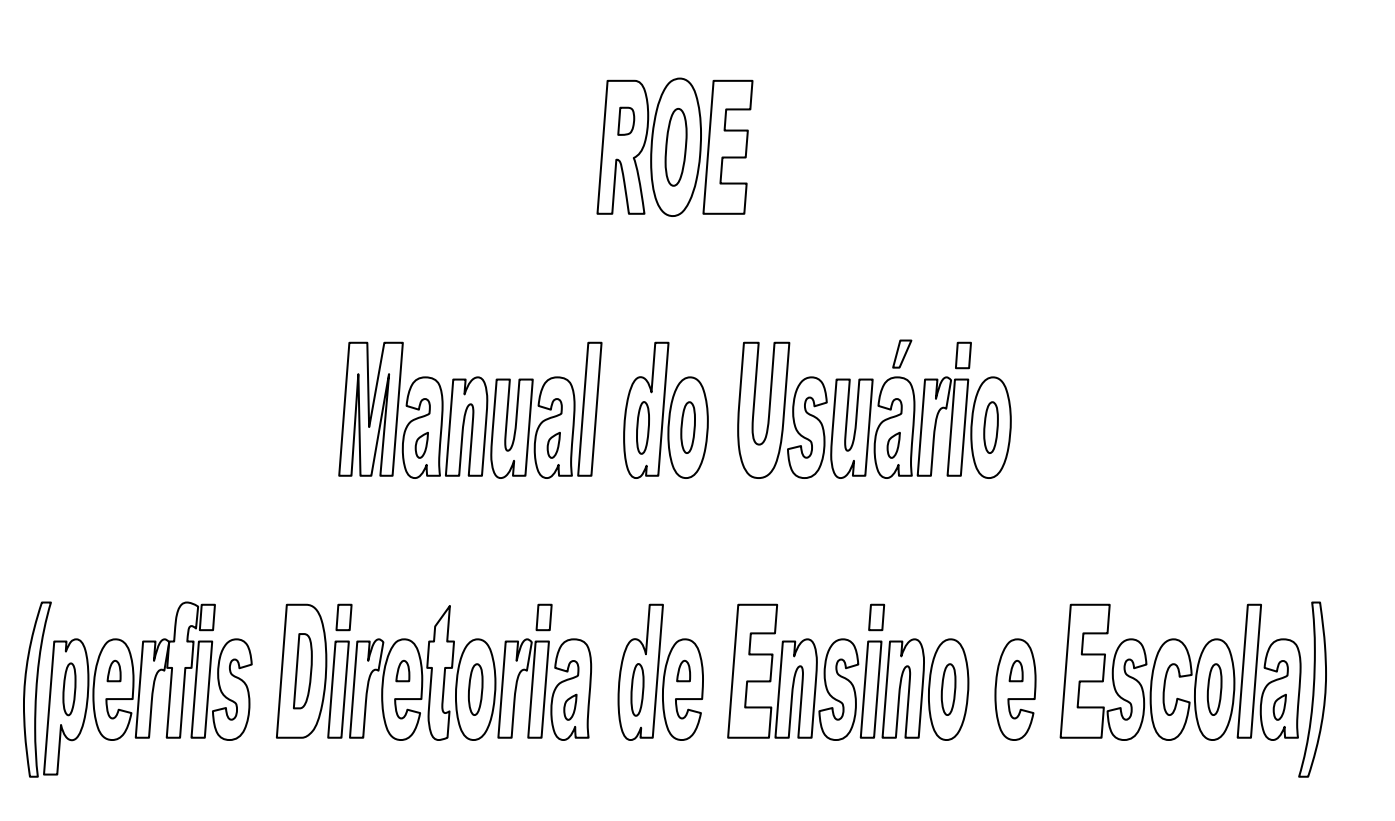

**Última atualização: 23/10/2013**

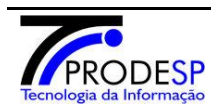

**Companhia de Processamento de Dados do Estado de São Paulo**

**PÁG. 1 de 27**

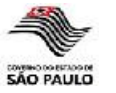

# **Sumário**

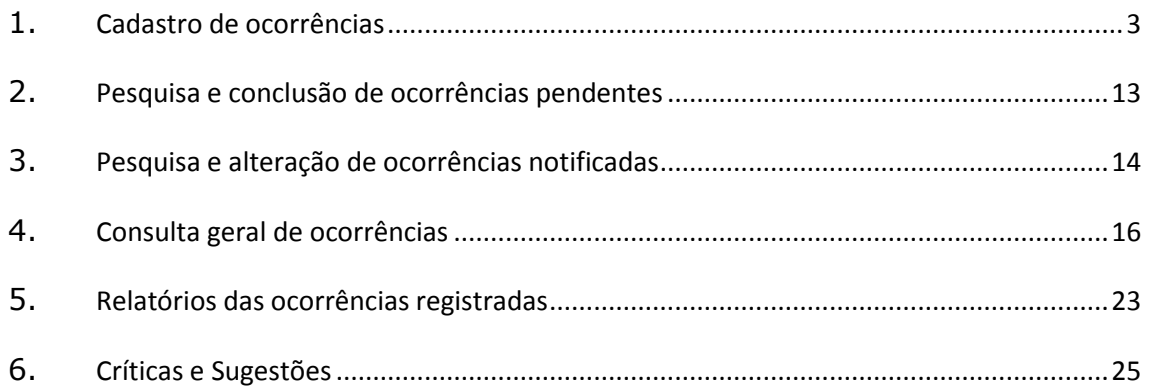

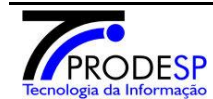

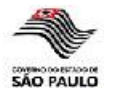

#### **1 - Cadastro de ocorrência**

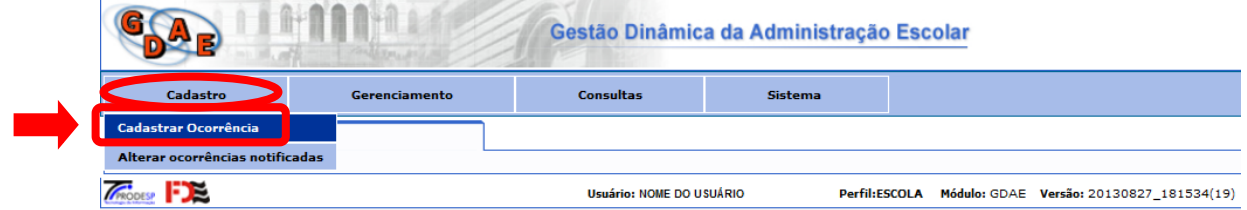

Possibilita realizar o cadastramento de novas ocorrências escolares.

As informações básicas para criação de uma nova ocorrência são:

- Data da Ocorrência (não serão aceitas datas posteriores à data atual);
- Período:
- Município (quando perfil do usuário seja Diretoria de Ensino);
- Tipo de Ocorrência;
- Natureza da Ocorrência.  $\bullet$

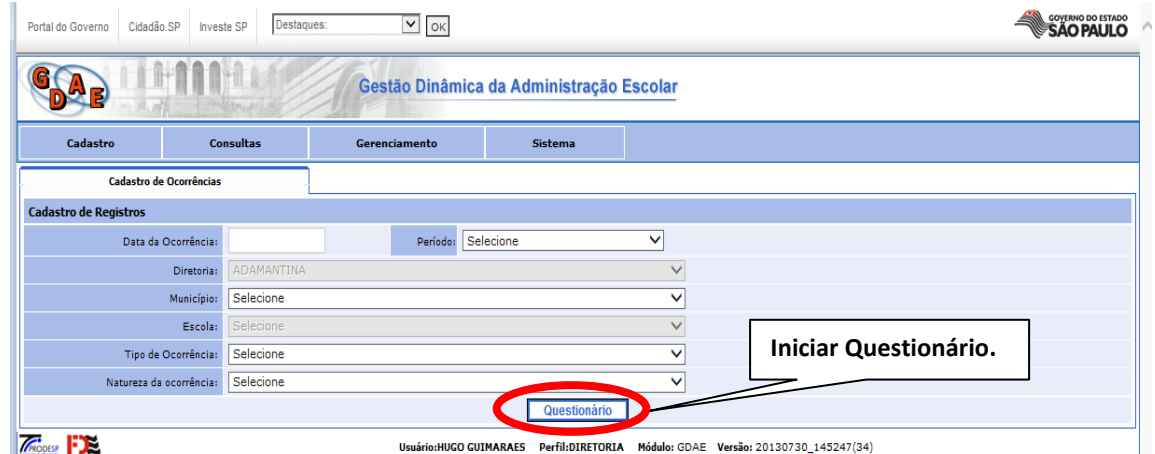

O **"Tipo da Ocorrência"** classifica de maneira genérica o fato a ser registrado e a **"Natureza da Ocorrência"** descreve especificamente a situação ocorrida.

O sistema prevê 07 (sete) tipos de ocorrências e cada tipo se desdobra em um número variável de naturezas, identificadas abaixo.

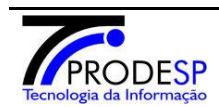

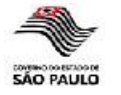

#### **Danos e outros crimes contra o patrimônio:**  $\%$  Vandalismo / Depredação  $\%$  Invasão Roubo  $\mathfrak{G}$  Furto **Agressões, ameaças e outros problemas de convivência (violência interpessoal):**  $\%$  Agressão física  $\%$  Agressão verbal Ameaça Discriminação  $\%$  Bullying / humilhação sistemática  $\&$  Ação violenta de Grupos / Gangues **Consumo / Venda de álcool e outras drogas:**  $\%$  Uso de álcool, tabaco e outras drogas lícitas  $\%$  Uso de drogas ilícitas  $\%$  Venda de álcool ou tabaco para menores  $\%$  Tráfico / Venda de drogas ilícitas  $\%$  Encontro de álcool e/ou outras drogas **Posse ou encontro de armas e/ou outros objetos perigosos:**  $\%$  Posse ou encontro de armas e/ou outros objetos perigosos **Assédio e/ou abuso sexual:**  $\%$  Assédio e/ou abuso sexual  $\%$  Violência sexual e/ou estupro **Questões disciplinares:**  $\&$  Episódio de indisciplina recorrente  $\%$  Utilização indevida de aparelhos eletrônicos  $\%$  Saída injustificada de atividade pedagógica / sala de aula **Outros problemas de vulnerabilidade:**  $\&$  Ausência não autorizada pelos pais e/ou responsáveis Evasão  $\%$  Aluno vítima de maus tratos e/ou abandono  $\psi$  Desaparecimento de aluno comunicado por familiares / responsáveis  $\%$  Violência autoinfligida Acidentes ou casos fortuitos Óbito

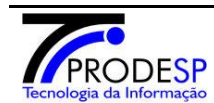

**Companhia de Processamento de Dados do Estado de São Paulo**

**PÁG. 4 de 27**

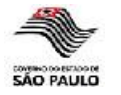

Após preencher as informações básicas e clicar no botão **"Questionário"**, a ocorrência será criada com o questionário correspondente ao tipo e natureza informados.

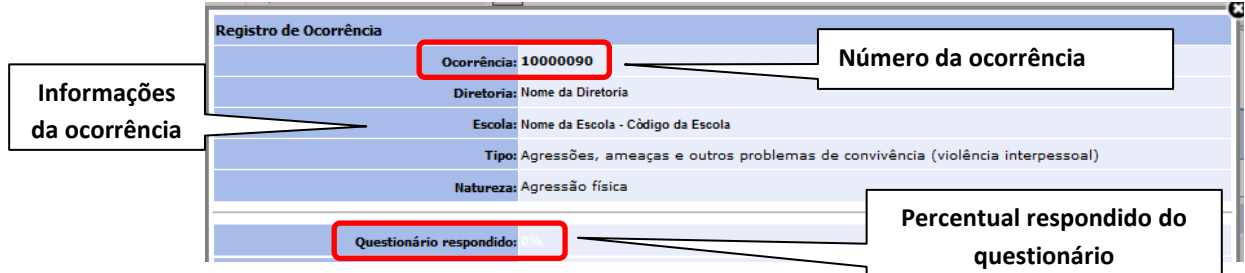

#### **Tela de Questões:**

Para cada tipo de questão são apresentadas as possíveis respostas, podendo ser em formato de múltipla escolha, resposta simples ou comentários.

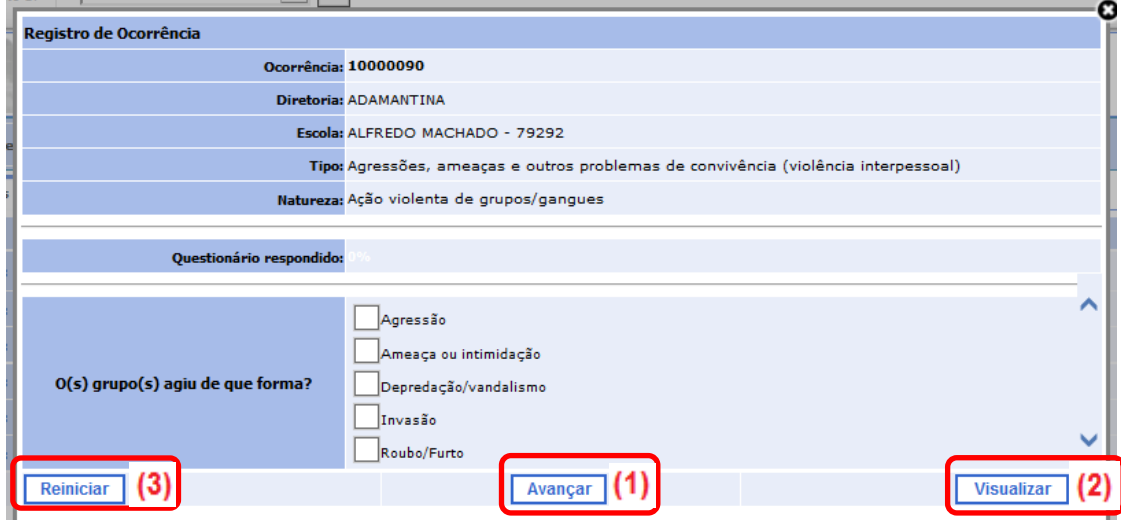

O botão "**Avançar**" (1) finaliza a questão atual e avança para a próxima etapa do questionário.

O botão "**Visualizar**" (2) possibilita visualizar as questões já respondidas até o momento (com as respectivas respostas fornecidas).

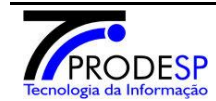

SECRETARIA DE ESTADO DA EDUCAÇÃO

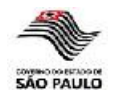

|                                                                       |                                                                                                   | ŧ. |  |  |  |
|-----------------------------------------------------------------------|---------------------------------------------------------------------------------------------------|----|--|--|--|
| Ocorrência: 10000090                                                  |                                                                                                   |    |  |  |  |
|                                                                       | Diretoria: ADAMANTINA                                                                             |    |  |  |  |
|                                                                       | <b>Escola: ALFREDO MACHADO</b>                                                                    |    |  |  |  |
| Data da ocorrência: 28/08/2013                                        |                                                                                                   |    |  |  |  |
|                                                                       | Período: Período matutino                                                                         |    |  |  |  |
|                                                                       | Data do registro: 30/08/2013 15:49:21                                                             |    |  |  |  |
|                                                                       | Tipo de Ocorrência: Agressões, ameaças e outros problemas de convivência (violência interpessoal) |    |  |  |  |
|                                                                       | Natureza da Ocorrência: Ação violenta de grupos/gangues                                           |    |  |  |  |
| Questionário de Ocorrência: Pendente                                  |                                                                                                   |    |  |  |  |
| O(s) grupo(s) agiu de que forma? Agressão                             |                                                                                                   |    |  |  |  |
| Em qual contexto ocorreu a ação? Dentro da escola, no horário de aula |                                                                                                   |    |  |  |  |
|                                                                       |                                                                                                   |    |  |  |  |

*Visualização das questões já respondidas até o momento*

Caso esse botão seja selecionado sem que nenhuma questão tenha sido respondida, a seguinte mensagem será fornecida pelo sistema:

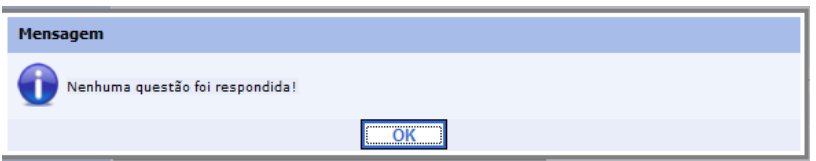

O botão "**Reiniciar**" (3) possibilita alterar as questões básicas da ocorrência, possibilitando inclusive modificar o tipo e natureza da mesma (e, dessa forma, iniciar um novo questionário).

Essa opção será visível apenas na primeira questão. Ao selecioná-la uma confirmação será solicitada ao usuário.

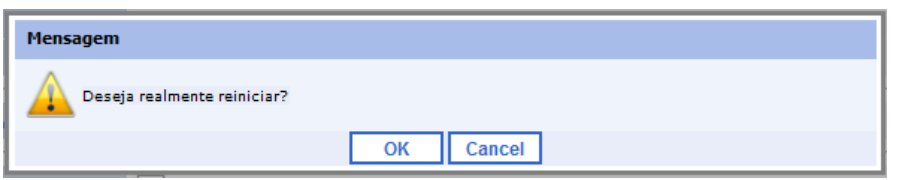

A partir da segunda questão surgirá o botão "**Voltar**" (4) que possibilita retornar para a questão anterior. Essa ação resultará na perda da resposta já fornecida. Uma mensagem de alerta será mostrada informando o que ocorrerá e solicitando a confirmação dessa ação.

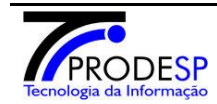

SECRETARIA DE ESTADO DA EDUCAÇÃO

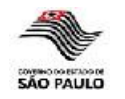

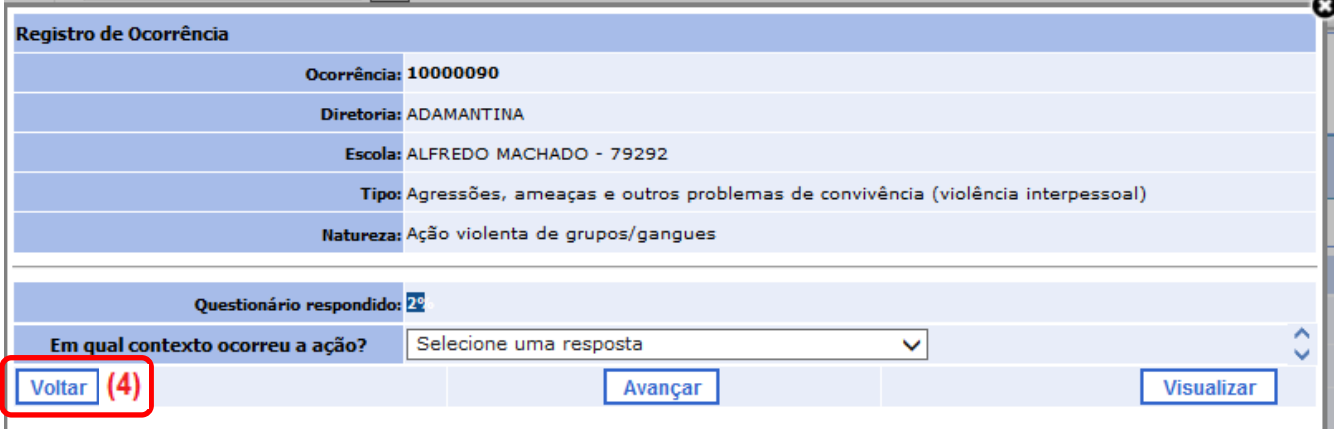

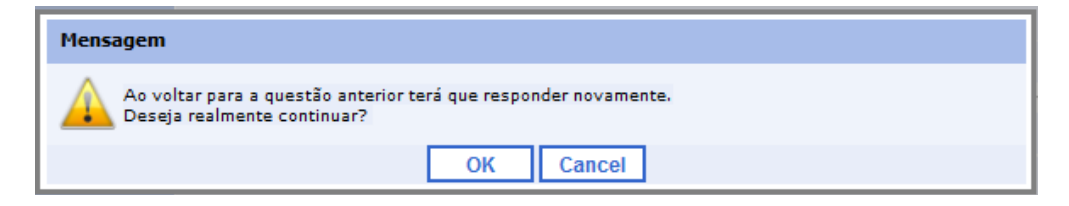

Nas questões onde seja necessário **identificar Alunos e/ou Equipe Escolar**, deverá ser informado o número do RA de cada aluno e o número do CPF de cada servidor que esteja envolvido na referida ocorrência.

Na eventualidade de não ser possível identificar aluno e servidor, existirá uma opção específica para essa situação (Não é possível identificar).

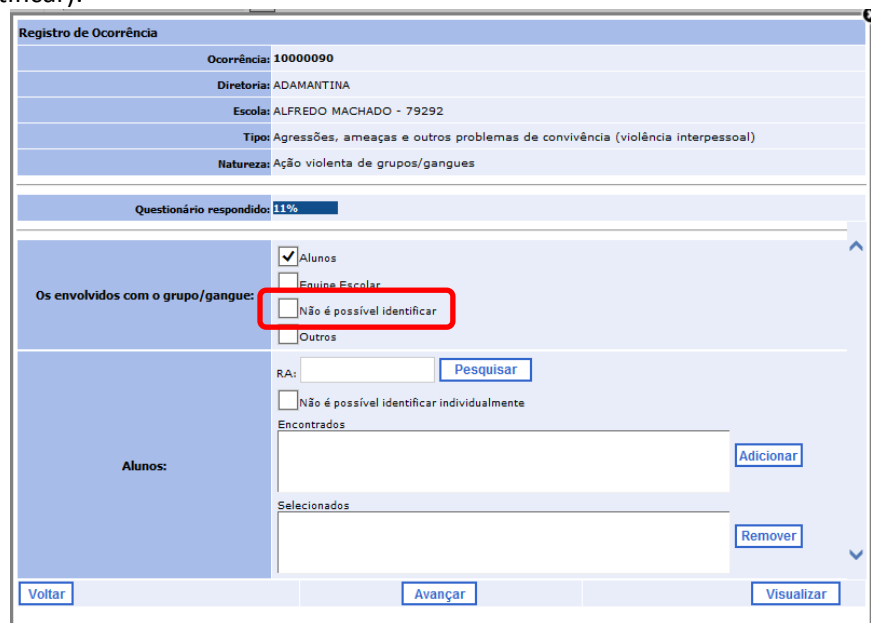

A identificação de Alunos e Equipe Escolar seguirá o processo abaixo:

a) Informar RA (Aluno) ou CPF (Equipe Escolar);

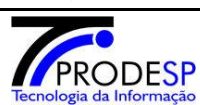

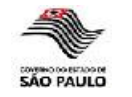

- b) Selecionar botão "**Pesquisar**";
- c) Caso o aluno ou servidor exista, suas informações serão visualizadas na caixa "Encontrados";
- d) Se realmente for o aluno ou servidor pesquisado, selecionar o botão "**Adicionar**" para mover as informações para a caixa "Selecionados";
- e) Se houver a necessidade de remover algum aluno ou servidor da seleção realizada, a informação desejada deverá ser marcada e o botão "**Remover**" selecionado. Nesse momento a informação será movimentada da caixa "Selecionados" para caixa "Encontrados".

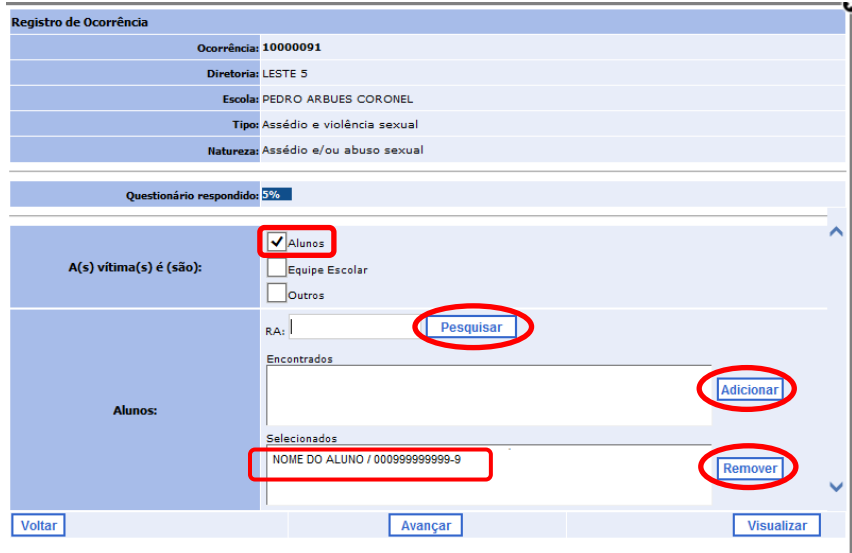

*Exemplo de seleção de Aluno*

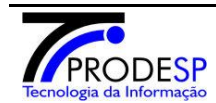

**(perfis DE e Escola)**

SECRETARIA DE ESTADO DA EDUCAÇÃO

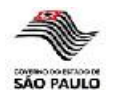

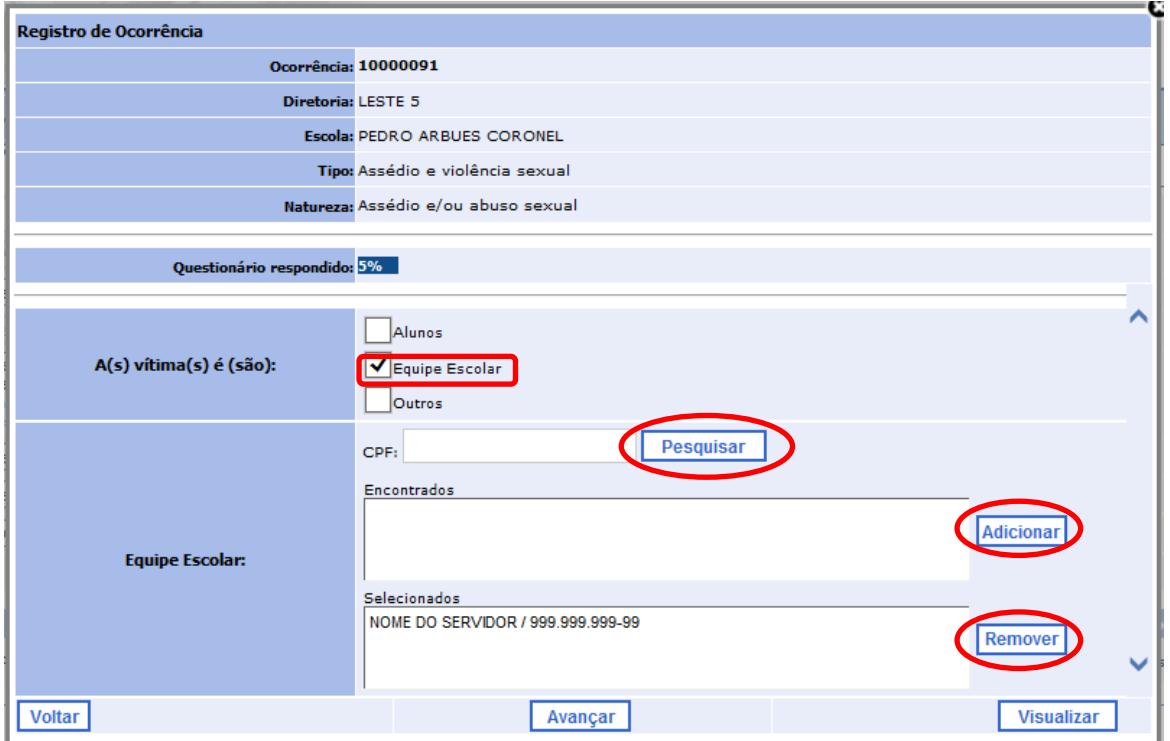

*Exemplo de seleção de Servidor*

Caso seja selecionada a opção "Outros", um espaço será destinado para detalhamento dessa opção.

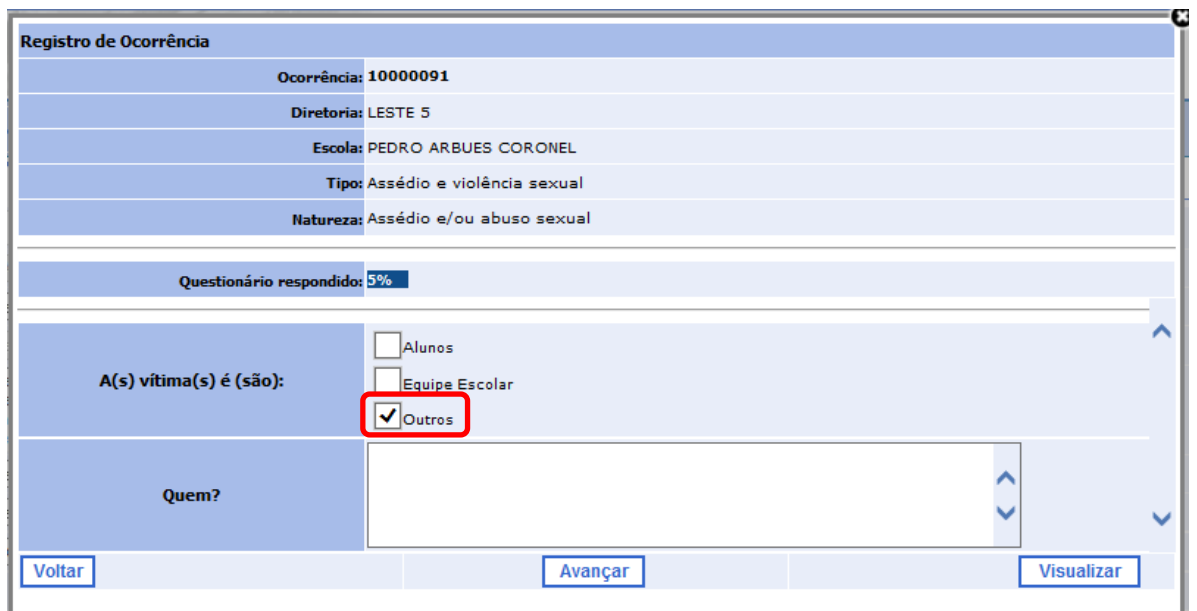

*Exemplo de seleção de outros envolvidos*

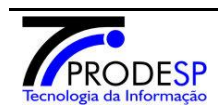

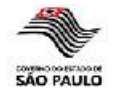

Para cada envolvido/responsável/vítima identificado nos questionários haverá uma parte destinada à associação dos procedimentos adotados.

A identificação dos procedimentos, tanto para alunos quanto servidores, seguirá o processo abaixo:

- a) Selecionar aluno/servidor;
- b) Selecionar procedimento desejado e seu respectivo detalhamento (quando houver);
- c) Repetir os passos "a" e "b" para todos os envolvidos/responsáveis/vítimas apontados.

O sistema não permitirá avanço do questionário caso exista algum aluno/servidor sem associação com procedimento(s). Na hipótese de não existir procedimento para alguém, deverá ser selecionada a opção "Sem Procedimentos".

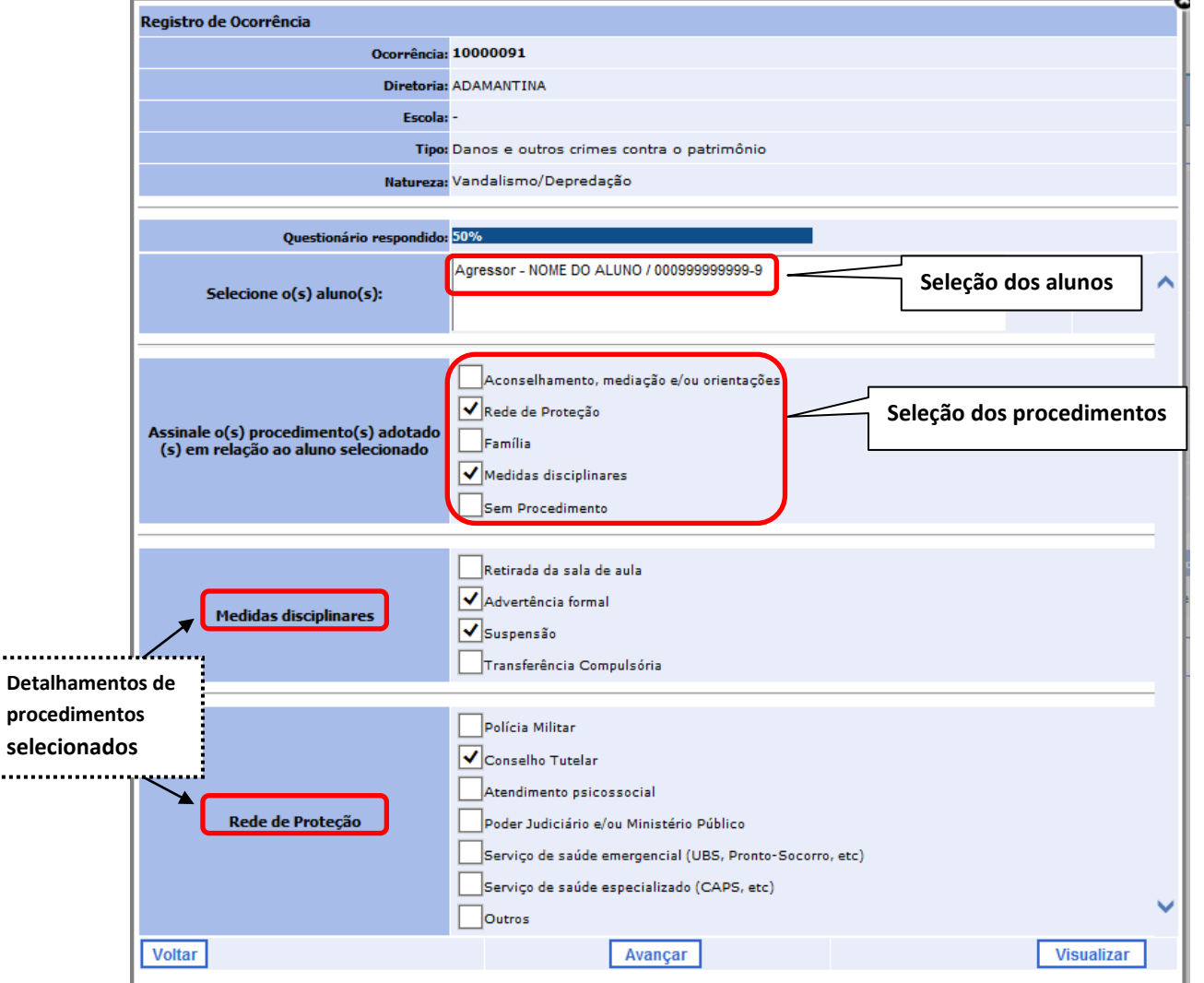

*Exemplo de relacionamento de procedimentos com alunos*

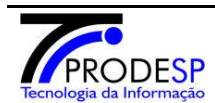

. . . . . . .

i.......

**Companhia de Processamento de Dados do Estado de São Paulo**

**PÁG. 10 de 27**

**(perfis DE e Escola)**

SECRETARIA DE ESTADO DA EDUCAÇÃO

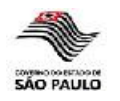

| Registro de Ocorrência                                                                  |                                                                                                    |
|-----------------------------------------------------------------------------------------|----------------------------------------------------------------------------------------------------|
|                                                                                         | Ocorrência: 10000091                                                                                                    |
|                                                                                         | Diretoria: ADAMANTINA                                                                                                    |
| Escola: -                                                                               |                                                                                                    |
|                                                                                         | Tipo: Danos e outros crimes contra o patrimônio                                                                                                    |
|                                                                                         | Natureza: Vandalismo/Depredação                                                                                                    |
|                                                                                         |                                                                                                    |
| Questionário respondido: 58%                                                            |                                                                                                    |
| Selecione o(s) membro(s) da Equipe<br><b>Escolar:</b>                                   | Agressor - NOME DO SERVIDOR / 999.999.999-99                                                                                                    |
|                                                                                         |                                                                                                    |
| Assinale o(s) procedimento(s) adotado<br>(s) em relação a equipe escolar<br>selecionada | Aconselhamento, mediação e/ou orientações<br>Comunicação à DE<br>Seleção dos procedimentos<br>Solicitação de abertura de apuração preliminar<br>Solicitação de abertura de processo administrativo<br>√Rede de Proteção<br>Sem Procedimento                                   |
| Rede de Proteção<br>Detalhamentos de<br>procedimentos<br>selecionados                   | Polícia Militar<br>Conselho Tutelar<br>✔ Atendimento psicossocial<br>Poder Judiciário e/ou Ministério Público<br>Serviço de saúde emergencial (UBS, Pronto-Socorro, etc)<br>Serviço de saúde especializado (CAPS, etc)<br>$\mathbf{\sqrt{\vphantom{a}}}\vert_{\text{Outros}}$ |
| <b>Outros:</b>                                                                          |                                                                                                    |
|                                                                                         | <b>Visualizar</b>                                                                                                    |

*Exemplo de relacionamento de procedimentos com servidores*

Em determinado momento do questionário poderá surgir uma tela para relacionar a ocorrência atual com ocorrências registradas anteriormente (somente ocorrências registradas completamente – status "Notificada").

Será possível relacionar a ocorrência atual com uma ou várias outras ocorrências registradas. As informações que serão visualizadas nessa tela serão: número da ocorrência, data da ocorrência, data do registro no sistema e natureza da ocorrência.

Caso seja necessário visualizar mais detalhes de uma ocorrência bastará selecionar o número da ocorrência desejada.

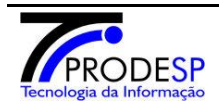

t. . . . . . . .

. . . . . . . . .

**Companhia de Processamento de Dados do Estado de São Paulo**

**PÁG. 11 de 27**

SECRETARIA DE ESTADO DA EDUCAÇÃO

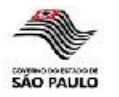

#### $\mathbb{E}^{\mathbf{0}}$ Registro de Ocorrência Ocorrência: 10002808 Diretoria: ADAMANTINA **Consta** Tipo: Acressões, ameaças e outros problemas de o **Link com o código para visualizar a ocorrência Ratureza:** Acão violenta de grupos/gangues **que será relacionada com a ocorrência atual. Indicação de associação de**  Questionário respe 23% **ocorrências já registradas**  00276  $3/2013$  $14/3/2013$ Agressão física **com a atual.** 5/3/2013 12/3/2013 Acão violenta de orupos/gangues Ocorrências de discriminação<br>registradas:  $\overline{\mathbf{v}}$  $4/3/2013$ 12/3/2013 Agressão física 102711 л ī 10002708 12/3/2013 12/3/2013 Agressão física 10002598  $1/3/2013$  $1/3/2013$ Ameaça  $\mathbf{1}(\mathbf{2})$ Anterior Próxi no. Visualizar **I**

Algumas questões/respostas possuem uma nota de explicação.

Ao passar o mouse sobre o sinal [?] é visualizada a mensagem explicativa.

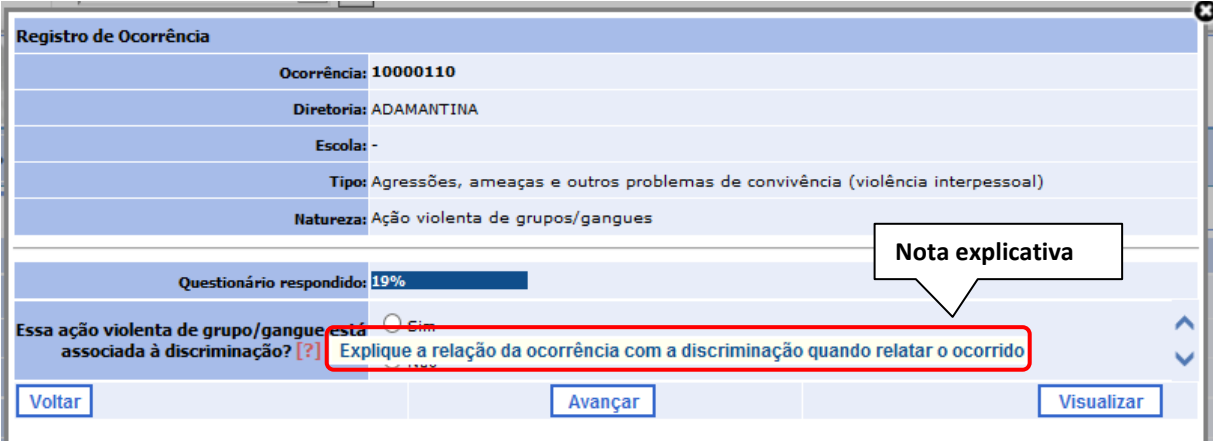

Finalização de questionário: após a última questão respondida o sistema confirmará o encerramento do questionário.

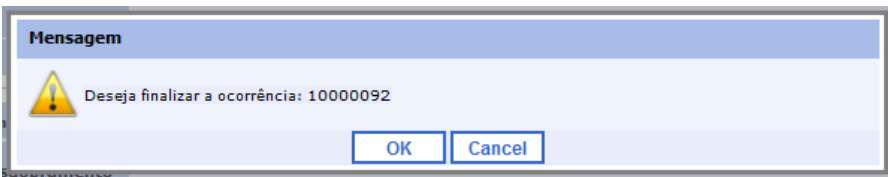

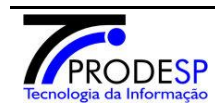

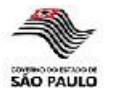

## **2 - Pesquisa e conclusão de ocorrências pendentes**

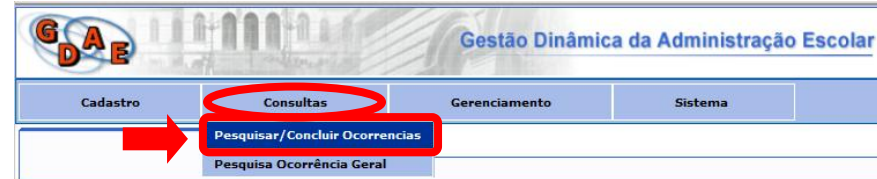

Possibilita realizar a pesquisa de ocorrências registradas e prosseguir o preenchimento de ocorrências escolares não concluídas (status = "Pendente").

Ocorrências já concluídas não poderão sofrer alterações através dessa funcionalidade.

Para realizar a pesquisa deverá ser informado, no mínimo, o período da ocorrência ou tipo e natureza da ocorrência.

Caso o usuário possua o código da ocorrência e prefira realizar a pesquisa diretamente pelo mesmo, deverá ser selecionado o botão "**Pesquisar por Código**".

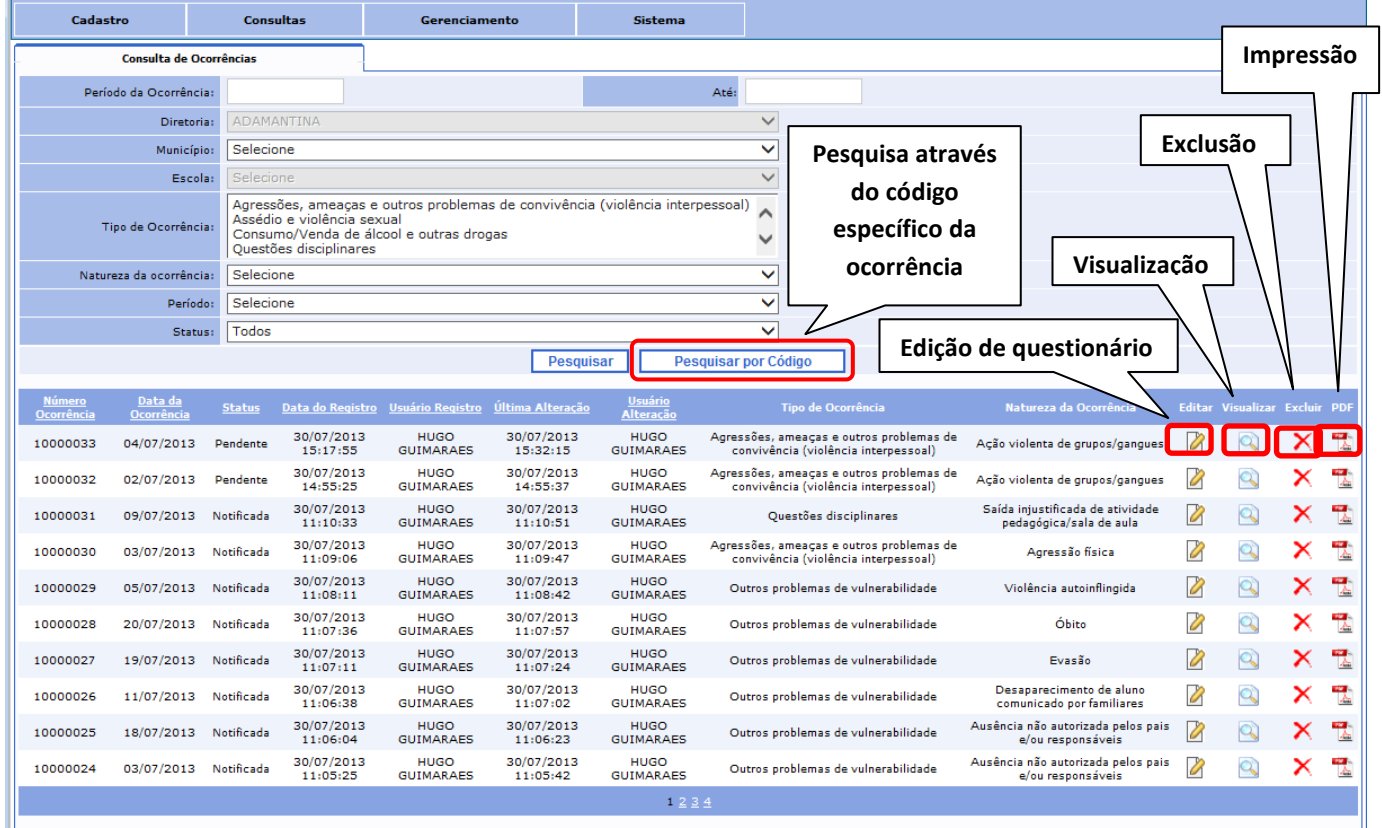

A edição de questionário retorna ao ponto onde o registro foi interrompido pelo usuário e permite prosseguir o preenchimento além de alterar respostas fornecidas anteriormente.

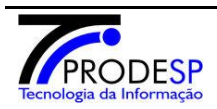

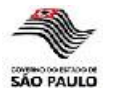

## **3 - Pesquisa e alteração de ocorrências notificadas**

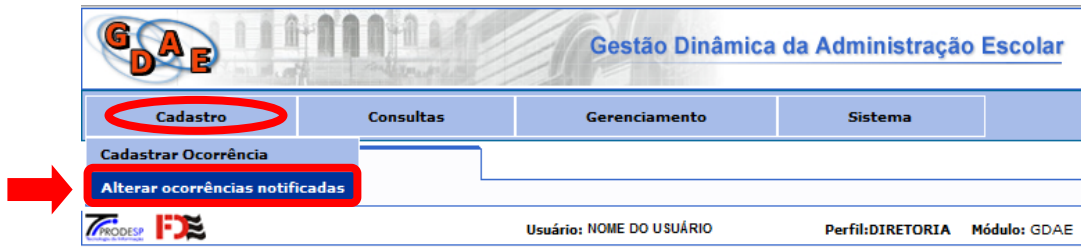

Possibilita realizar a pesquisa de ocorrências registradas e alterar determinadas informações de ocorrências concluídas (status = "Notificada").

As ocorrências somente poderão ser pesquisadas através de seu respectivo código.

Uma ocorrência somente poderá ser alterada até 30 (trinta) dias da data de registro da mesma.

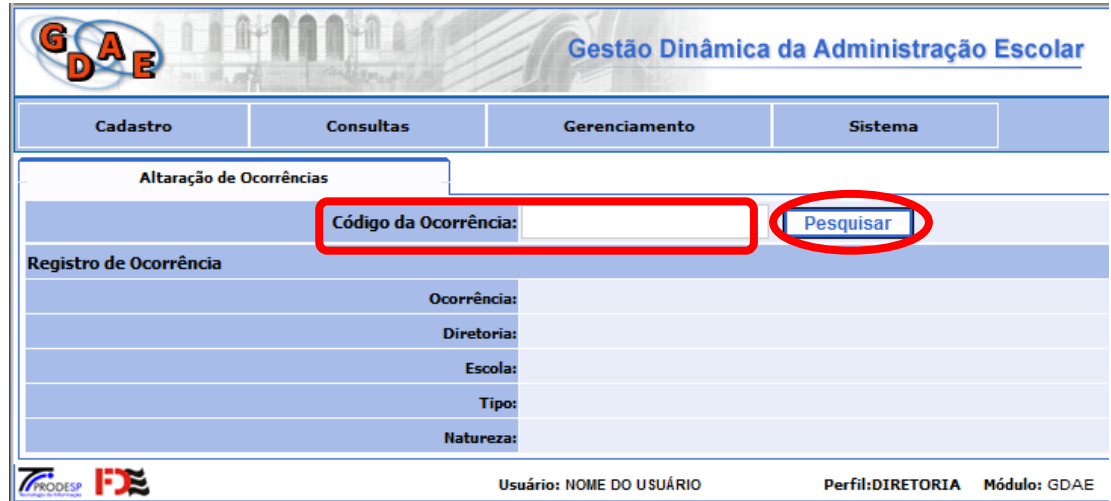

As informações de uma ocorrência notificada que poderão ser alteradas são:

- Data da ocorrência;
- Período da ocorrência;
- Número do BO;
- Responsáveis/Agressores/ Envolvidos;
- Procedimentos associados aos responsáveis/agressores/envolvidos;  $\bullet$
- Qualificadores;
- Descrição da ocorrência.

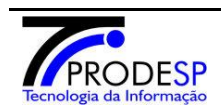

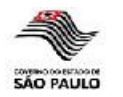

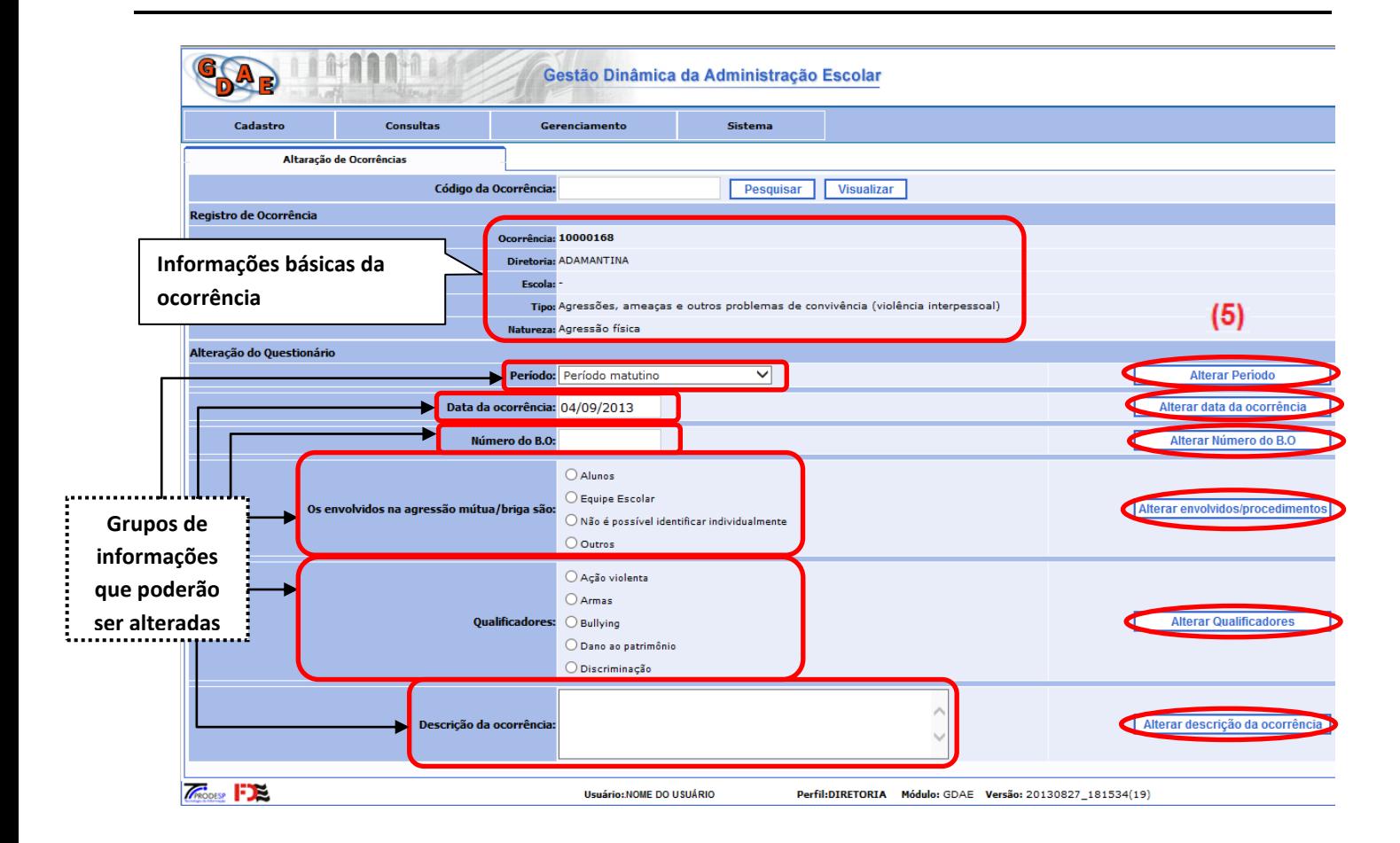

O usuário deverá alterar a informação necessária dentro do grupo escolhido e selecionar o botão correspondente (5).

Os procedimentos encontram-se no mesmo grupo de informações referentes a responsáveis/agressores/ envolvidos.

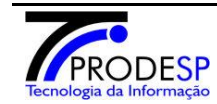

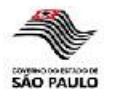

# **4 - Consulta geral de ocorrências**

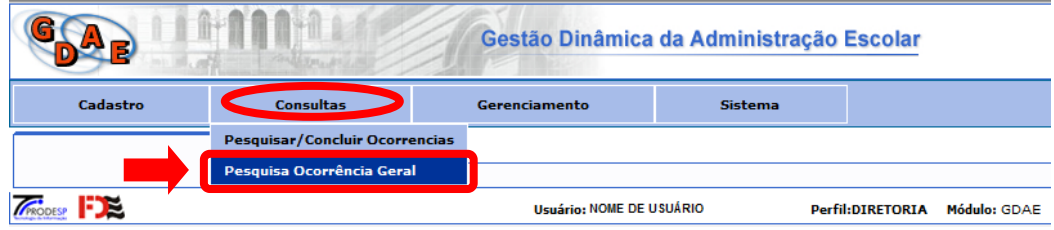

Possibilita realizar pesquisas através de diversos filtros. Obrigatoriamente é necessário informar a data inicial do período da ocorrência ou a combinação "Tipo de ocorrência" e "Natureza da ocorrência".

Os filtros estão agrupados em 07 (sete) grupos:

- $\bullet$ **GERAL:** Informações de período da ocorrência, diretoria, município, escola, tipo e natureza da ocorrência, período da ocorrência, status da ocorrência e existência ou não de BO;
- **ENVOLVIDOS:** Identificação de vítimas e envolvidos;  $\bullet$
- **QUALIFICADORES:** Possibilidade de escolha dos qualificadores desejados;
- **ENCAMINHAMENTO:** Possibilidade de escolha de procedimentos associados a aluno e equipe escolar;
- **SUBSTITUIÇÃO/REPARO:** Identificação de itens a serem reparados/substituídos;
- **FURTO:** Seleção de itens que foram alvo de furto;
- **ROUBO:** Seleção de itens que foram alvo de roubo.

Toda vez que um grupo é selecionado os demais são fechados, objetivando uma visualização mais fácil dentre as opções disponíveis.

Ao selecionar o botão "**Pesquisar**", o resultado da consulta será visualizado dentro do grupo **PESQUISA** e todos os demais grupos de filtros de pesquisa serão fechados (mantendo o padrão).

O botão "**PDF**" permitirá gerar um relatório com os resultados da pesquisa. Esse relatório poderá ser impresso ou gerado em arquivo (formato .PDF).

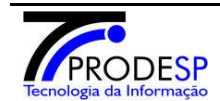

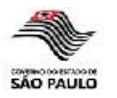

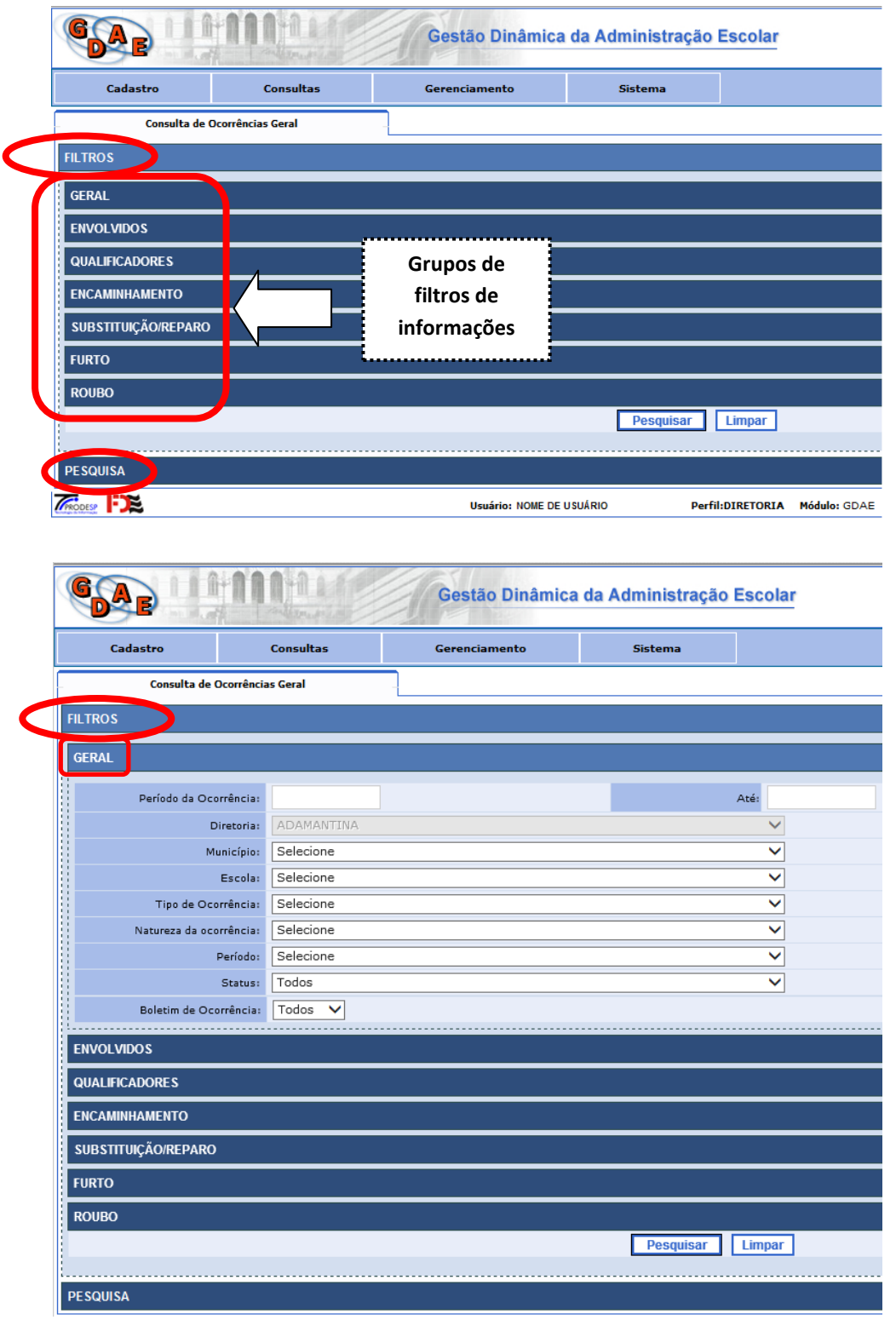

*Exemplo de informações do filtro GERAL*

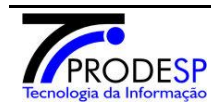

**Companhia de Processamento de Dados do Estado de São Paulo**

**PÁG. 17 de 27**

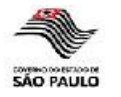

**(perfis DE e Escola)**

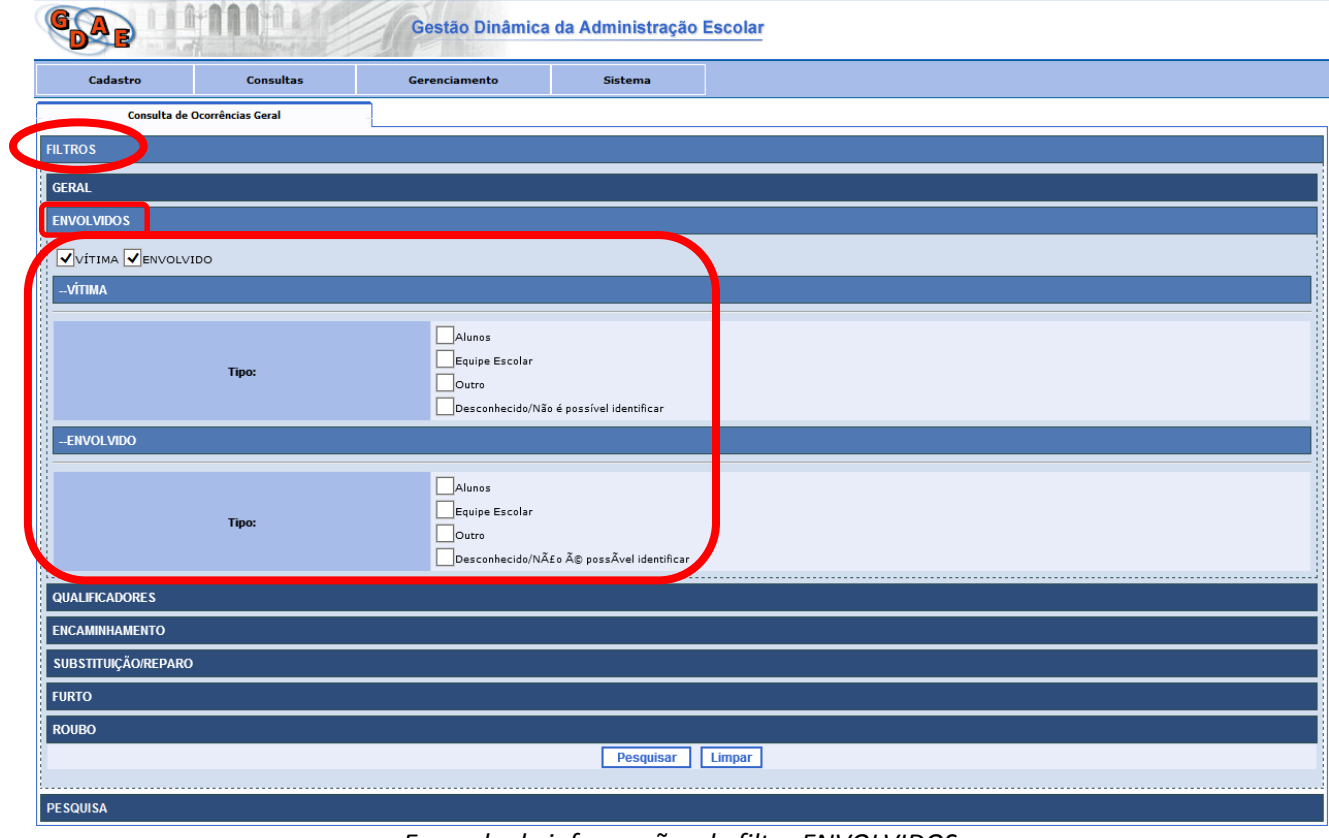

*Exemplo de informações do filtro ENVOLVIDOS*

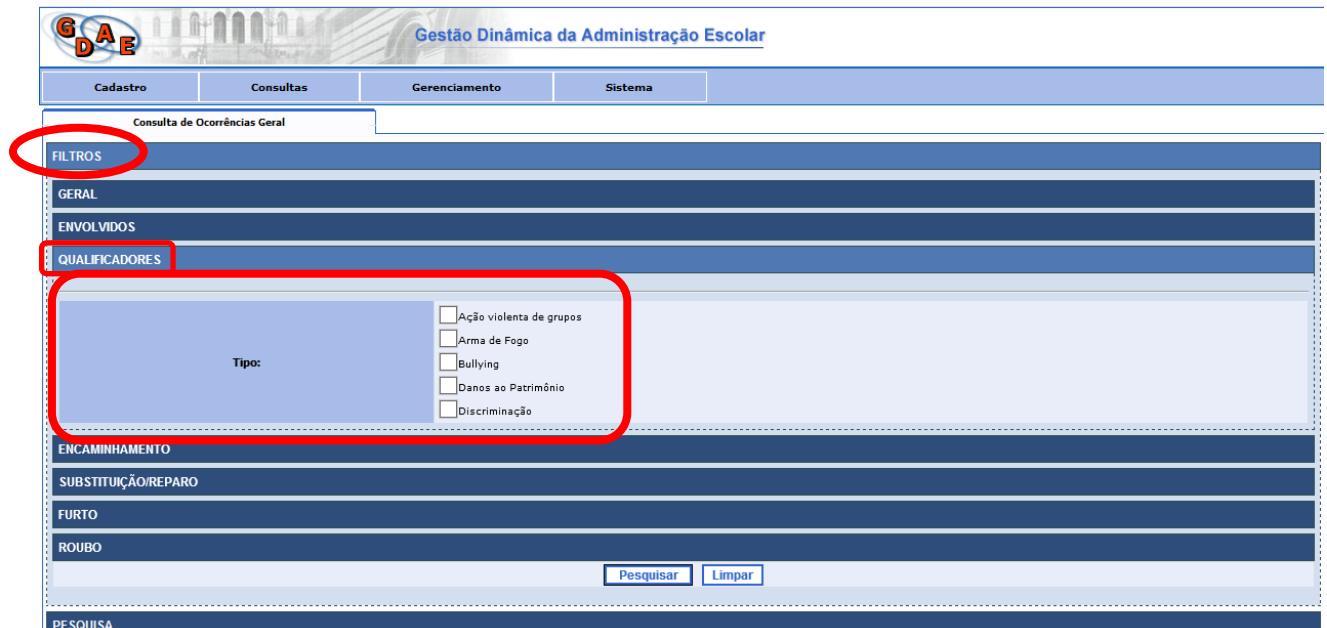

*Exemplo de informações do filtro QUALIFICADORES*

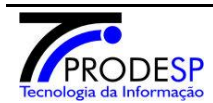

**Companhia de Processamento de Dados do Estado de São Paulo**

**PÁG. 18 de 27**

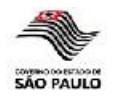

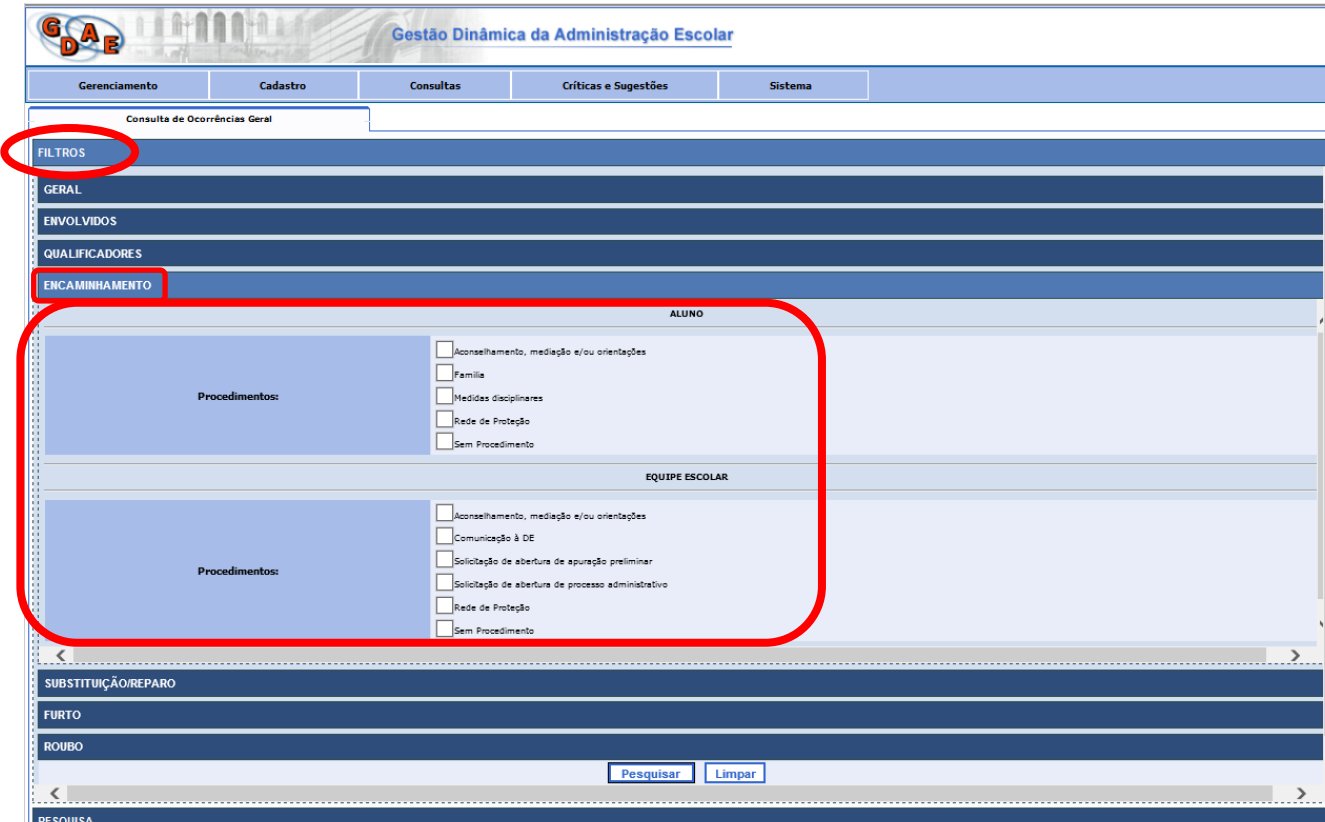

*Exemplo de informações do filtro ENCAMINHAMENTO*

O encaminhamento selecionado poderá possuir detalhamentos para serem assinalados.

No caso de **Aluno**, os encaminhamentos que possuirão detalhamentos serão: Família, Medidas disciplinares e Rede de Proteção.

No caso de **Equipe Escolar**, o único encaminhamento que apresentará detalhamentos será Rede de Proteção.

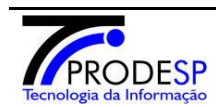

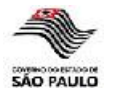

#### **LIGHTING LEE GAR** Gestão Dinâmica da Administração Escolar en a la constitución de Sugestões<br>A la constitución de Sugestões<br>A la constitución de Sugestões *Sistema* **Cadastro** Consultas  $\overline{\phantom{a}}$ GERAL QUALIFICADORES **ENCAMINHAMENTO** SUBSTITUIÇÃO/REPARO │<br>│<br>│<br>│<br>│ Portas / Portões<br>│  $\overline{\overline{\phantom{a}}\phantom{a}}$ Paredes / chão / teto Muro<br>Cerca / alambrado Telhado<br>Mobilários (me .<br>esas, cadeiras, armários)  $\begin{aligned} &\text{[J] } \text{[Solidator],} &\text{[Solindator],} \text{[Solindator],} \\ &\text{[Jidetator] } &\text{[Solindator],} \text{[Jindator],} \text{[Jindint] } \text{[Solidator],} \\ &\text{[Jindoint] } &\text{[Solator] } \text{[Solant]} \\ &\text{[Jindimeter] } &\text{[Solator] } \text{[Solant]} \\ &\text{[Jindimeter] } &\text{[Solipticatrix] } \text{[Solant]} \\ &\text{[Iindimeter] } &\text{[Iindator],} \text{[Iindator],} \\ &\text{[$  $\overline{\Box}$ Ventiladores Equipamentos ou utensilios de cozinha |<br>|Material escolar / escritório (exceto livros) **Uvros** .<br>Itos da escola (livros de registros, fichas, pro  $\Box$ Docum

*Exemplo de informações do filtro SUBSTITUIÇÃO/REPARO*

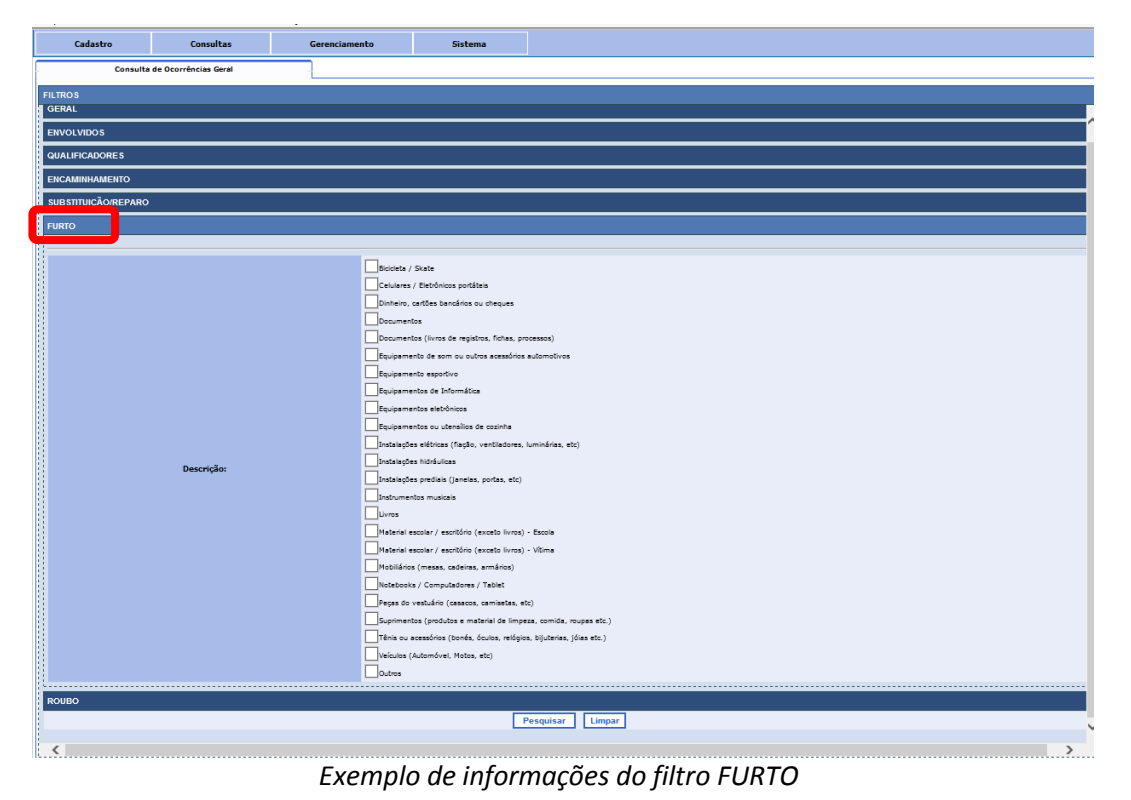

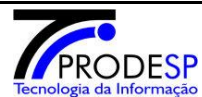

**Companhia de Processamento de Dados do Estado de São Paulo**

**PÁG. 20 de 27**

#### **ROE – Registro de Ocorrências Escolares**

SECRETARIA DE ESTADO DA EDUCAÇÃO

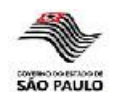

**(perfis DE e Escola)**

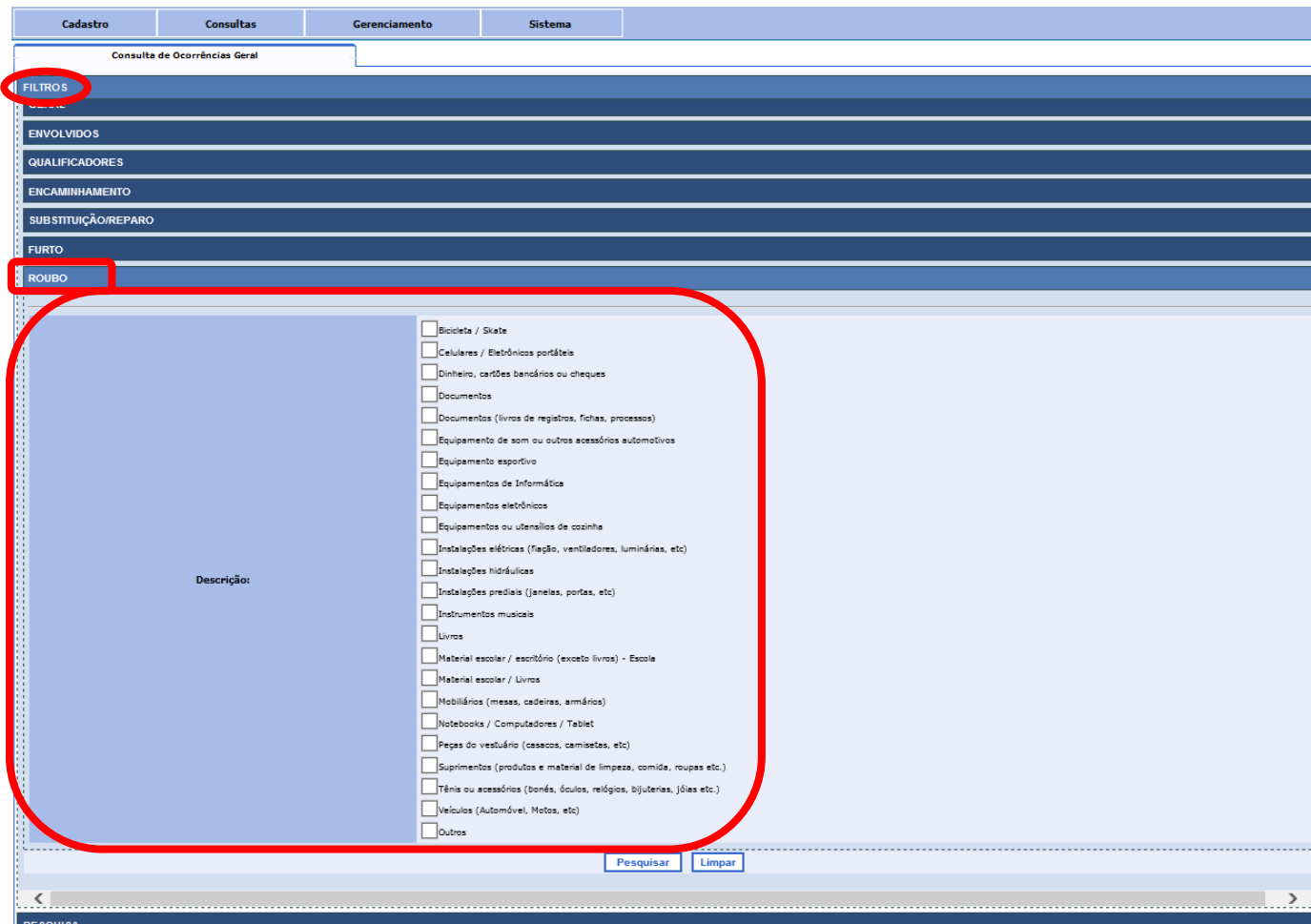

*Exemplo de informações do filtro ROUBO*

O(s) resultado(s) da consulta (botão "**Pesquisar**") serão visualizados com informações básicas (número e data da ocorrência, status, última alteração, tipo e natureza da ocorrência).

Para visualizar detalhamente as respostas de uma determinada ocorrência, deverá ser selecionado o ícone "**Visualizar**".

Para imprimir a ocorrência deverá ser selecionado o ícone **PDF** .

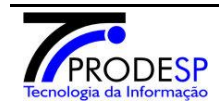

SECRETARIA DE ESTADO DA EDUCAÇÃO

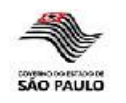

**(perfis DE e Escola)**

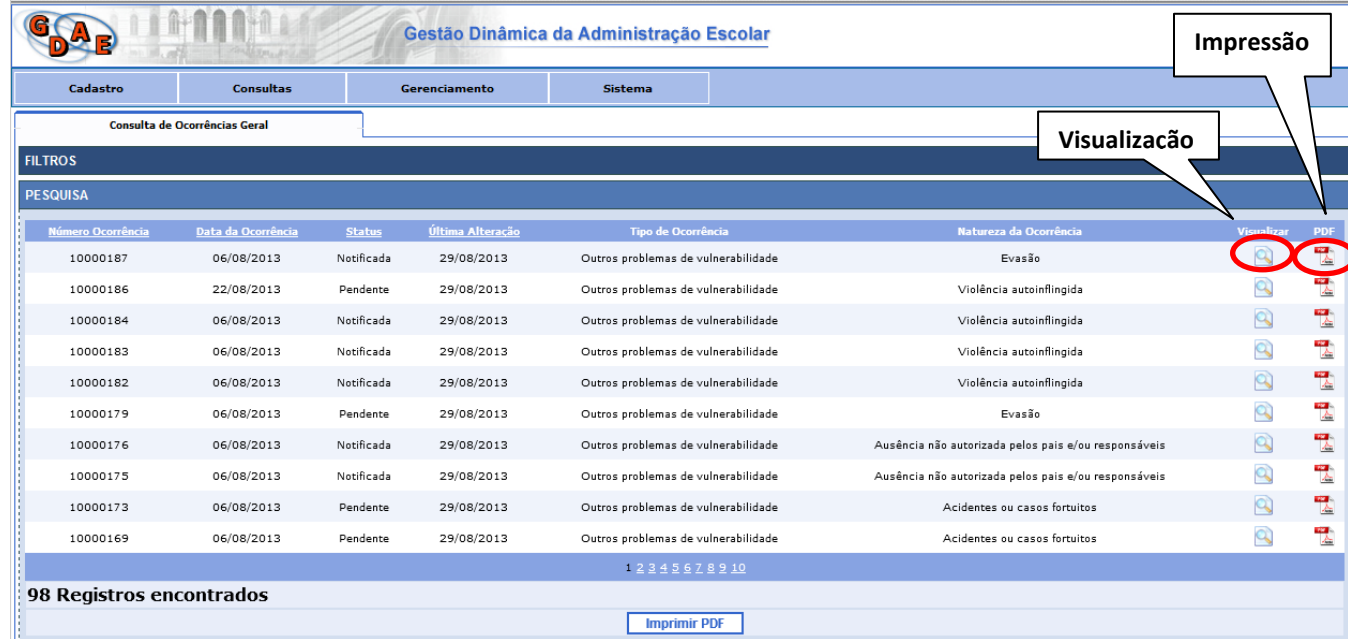

#### *Exemplo de informações do resultado da PESQUISA*

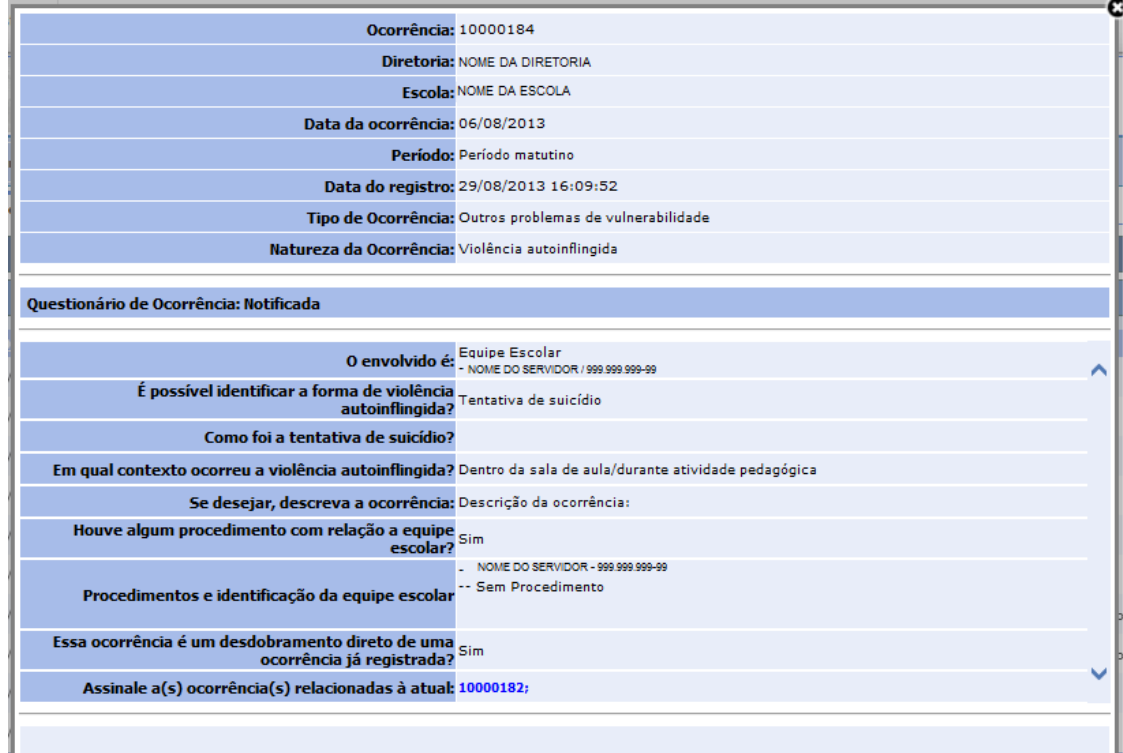

*Exemplo de visualização de uma determinada ocorrência (botão Visualizar da tela de resultado da PESQUISA)*

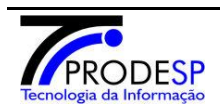

**Companhia de Processamento de Dados do Estado de São Paulo**

**PÁG. 22 de 27**

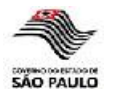

## **5 – Relatórios das ocorrências**

Possibilita gerar relatórios dentro de um determinado período (com exportação para arquivos no formato PDF) e programar o envio automático desses relatórios.

Os tipos de relatórios disponíveis são:

- Ocorrências por tipo e natureza;  $\bullet$
- Ocorrências por tipo distribuídas pelos dias da semana;  $\bullet$
- Ocorrências por tipo e responsáveis pelo registro;  $\bullet$
- Ocorrências por natureza e modalidade de procedimentos/encaminhamento;  $\bullet$
- Ocorrências com qualificador;  $\bullet$
- Estatísticas de ocorrências;  $\bullet$
- Estatísticas de ocorrências II.  $\bullet$

Será necessário definir o período de abrangência do relatório (últimos 30, 60, 90, 120, 180 ou 360 dias).

O botão Gerar Relatório (6) realizará a pesquisa solicitada e apresentará os resultados encontrados.

O botão **Exportar relatório para PDF** permitirá imprimir o resultado ou gerar um arquivo em formato PDF (estará disponível após a visualização dos resultados em tela).

O botão **Notificações por Email (8)** possibilita configurar o envio automático de relatórios por email, com a periodicidade desejada pelo usuário. Os relatórios serão enviados para o email administrativo da escola.

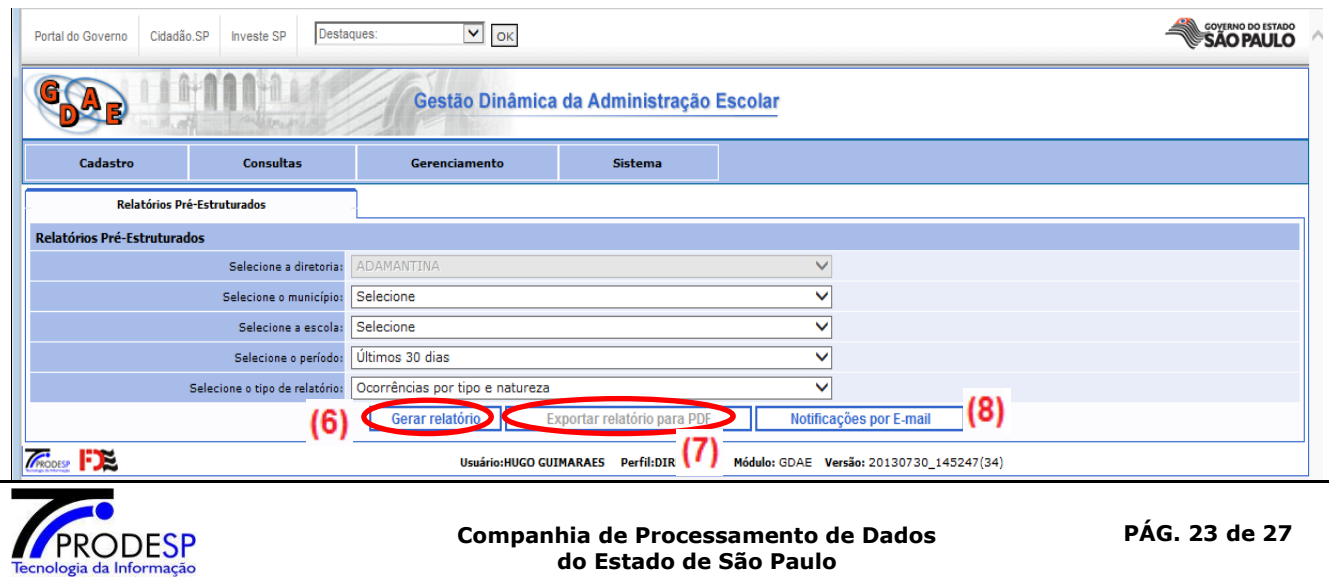

#### **(perfis DE e Escola)**

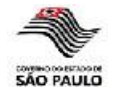

| <b>Tipo/Natureza</b>                                                                               | <b>Quantidade</b>    |
|----------------------------------------------------------------------------------------------------|----------------------|
| Danos e outros crimes contra o patrimônio                                                          | $\blacktriangleleft$ |
| - Furto                                                                                            | $\mathbf{1}$         |
| - Invasão                                                                                          | $\mathbf{1}$         |
| - Roubo                                                                                            | $\mathbf{1}$         |
| - Vandalismo/Depredação                                                                            | $\mathbf{1}$         |
| Agressões, ameaças e outros problemas de convivência (violência interpessoal)                      | $\overline{7}$       |
| - Ação violenta de grupos/gangues                                                                  | $\overline{2}$       |
| - Agressão física                                                                                  | $\mathbf{1}$         |
| - Agressão verbal                                                                                  | $\mathbf{1}$         |
| - Ameaca                                                                                           | $\mathbf{1}$         |
| - Bullying/humilhação sistemática                                                                  | $\mathbf{1}$         |
| - Discriminação                                                                                    | $\mathbf{1}$         |
| Consumo/Venda de álcool e outras drogas                                                            | 6                    |
| - Encontro de álcool e outras drogas abandonadas ou escondidas, que não estavam em posse de alguém | $\mathbf{1}$         |
| - Tráfico/Venda de drogas ilícitas                                                                 | $\overline{2}$       |
| - Uso de álcool, tabaco ou outras drogas lícitas                                                   | $\mathbf{1}$         |
| - Uso de drogas ilícitas                                                                           | $\mathbf{1}$         |
| - Venda de álcool ou tabaco para menores                                                           | $\mathbf{1}$         |
| Posse de armas ou outros objetos perigosos                                                         | $\mathbf{1}$         |
| - Posse ou encontro de armas ou outros objetos perigosos                                           | $\mathbf{1}$         |
| Assédio e violência sexual                                                                         | $\overline{2}$       |
| - Assédio e/ou abuso sexual                                                                        | $\mathbf{1}$         |
| - Violência sexual e/ou estupro                                                                    | $\mathbf{1}$         |
| Outros problemas de vulnerabilidade                                                                | 8                    |
| - Acidentes ou casos fortuitos                                                                     | $\mathbf{1}$         |
| - Aluno vítima de maus tratos e/ou abandono                                                        | $\mathbf{1}$         |
| - Ausência não autorizada pelos pais e/ou responsáveis                                             | $\overline{2}$       |
| - Desaparecimento de aluno comunicado por familiares                                               | $\mathbf{1}$         |
| $- Fvars\$ n                                                                                       | $\mathbf{1}$         |
| - Óbito                                                                                            | $\mathbf{1}$         |
| - Violência autoinflingida                                                                         | $\mathbf{1}$         |
| Questões disciplinares                                                                             | з                    |
| - Episódios de indisciplina recorrente                                                             | $\mathbf{1}$         |
| - Saída injustificada de atividade pedagógica/sala de aula                                         | $\mathbf{1}$         |
| - Utilização indevida de aparelhos eletrônicos                                                     | $\mathbf{1}$         |
|                                                                                                    |                      |

 $\sqrt{\frac{1}{2}}$ 

GO GUIMARAES Perfil:DIRETORIA Módulo: GDAE Versão: 20130730\_162529(34) *Exemplo de relatório Ocorrências por tipo e natureza*

| Código | <b>Diretoria</b> | outroses, ameaças e Assédio e violência Consumo/Venda de Questões disciplinares Danos e outros crimes Posse de armas ou Outros problemas de consumo Venda de Consumo Venda de Consumo Consumo Consumo e consumo e consumo e co<br>interpessoal) |  |                                                                                                    |  | <b>Total</b> |
|--------|------------------|----------------------------------------------------------------------------------------------------|--|----------------------------------------------------------------------------------------------------|--|--------------|
| 20901  | DE - ADAMANTINA  |                                                                                                    |  | <u>2001 - Barbara Barbara Barbara Barbara Barbara Barbara Barbara Barbara Barbara Barbara Barbara Barbara Barbara Barbara Barbara Barbara Barbara Barbara Barbara Barbara Barbara Barbara Barbara Barbara Barbara Barbara Barbar</u> |  |              |
|        | Tota             |                                                                                                    |  |                                                                                                    |  |              |

*Exemplo de relatório Ocorrências por tipo distribuídas pelos dias da semana*

| Configuração de envio relatórios por e-mail<br><b>Relatório</b><br>Ocorrências por tipo e natureza                                                                     | Ω<br>Periodicidade<br><u>Leo</u> dias                                                                           | Escolher a<br>periodicidade                  |
|----------------------------------------------------------------------------------------------------|----------------------------------------------------------------------------------------------------|----------------------------------------------|
| Ocorrências por tipo distribuídas pelos dias da semana<br>Ocorrências por tipo e responsáveis pelo registro<br>Ocorrências por natureza e modalidade de encaminhamento | Não receber esse relatório<br>Não receber esse relatório<br>Não receber esse relatório<br>$\tilde{\phantom{a}}$ | desejada para<br>recebimento do<br>relatório |
| Ocorrências com qualificador<br>correncias por tipo e natureza                                                                                                    | Não receber esse relatório<br>$\overline{\phantom{a}}$                                                          |                                              |

Tela de configuração de recebimento de relatório por email

OBS.: O relatório **"Ocorrências por tipo e natureza"** é de recebimento obrigatório com periodicidade máxima de 90 dias.

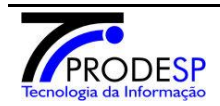

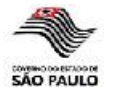

# **6 – Críticas e Sugestões**

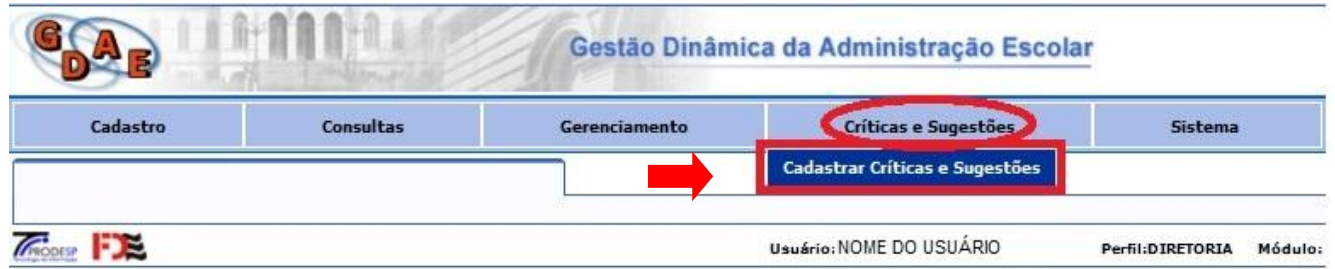

Permite que sejam apontadas críticas, sugestões e comentários para uma determinada natureza e/ou para uma questão específica de uma natureza.

As críticas, sugestões e comentários reportados serão armazenados no sistema e analisados posteriormente pela equipe responsável da Secretaria da Educação.

O usuário deverá informar o tipo e natureza da ocorrência desejada e selecionar o botão "**Pesquisar**".

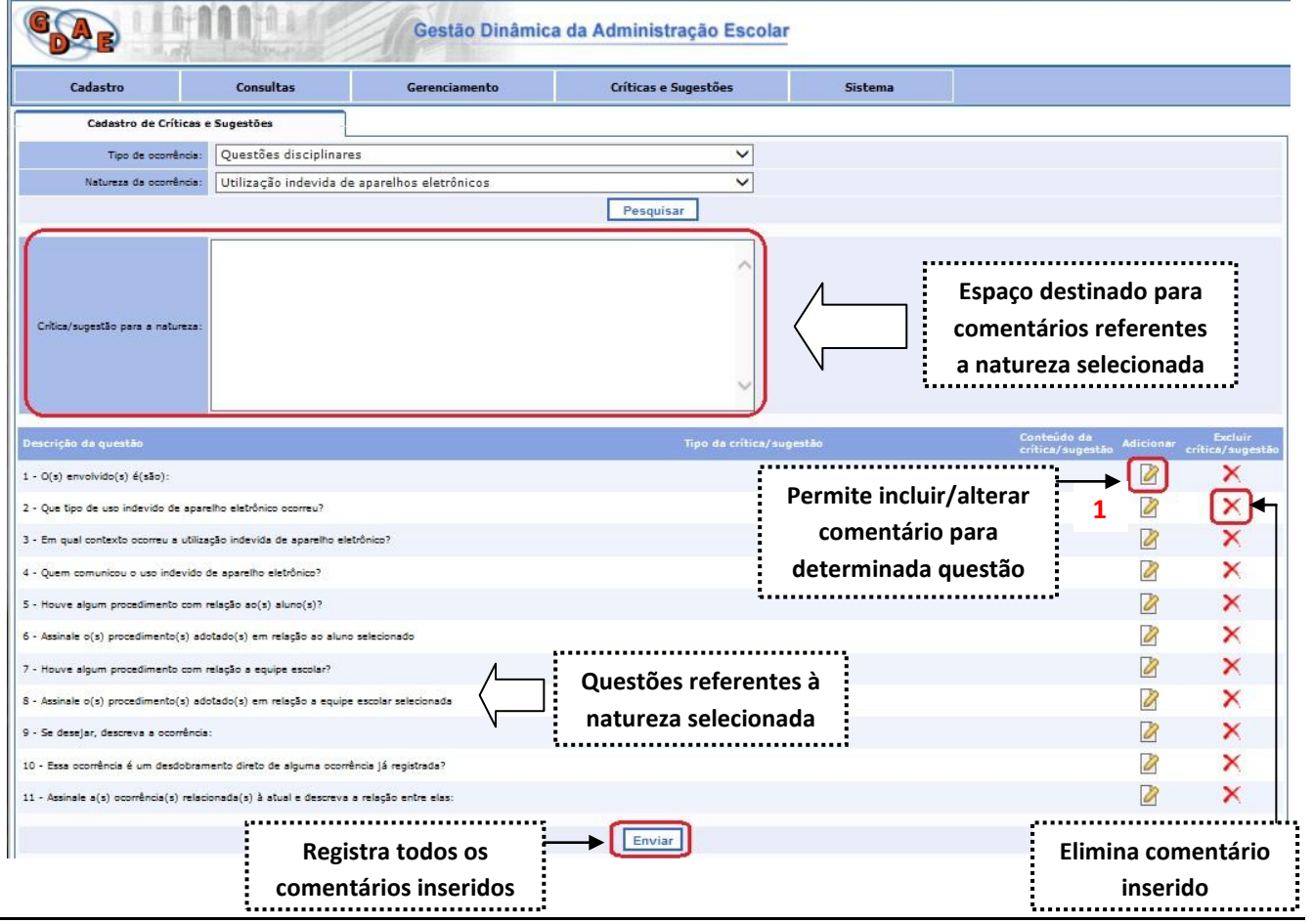

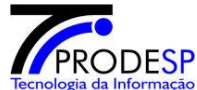

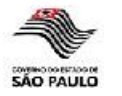

Ao selecionar o botão "**Adicionar**" (1) surgirá uma tela onde deverá ser escolhido o tipo de comentário e inserido o comentário propriamente dito. Após isso deverá ser selecionado o botão "**Gravar**".

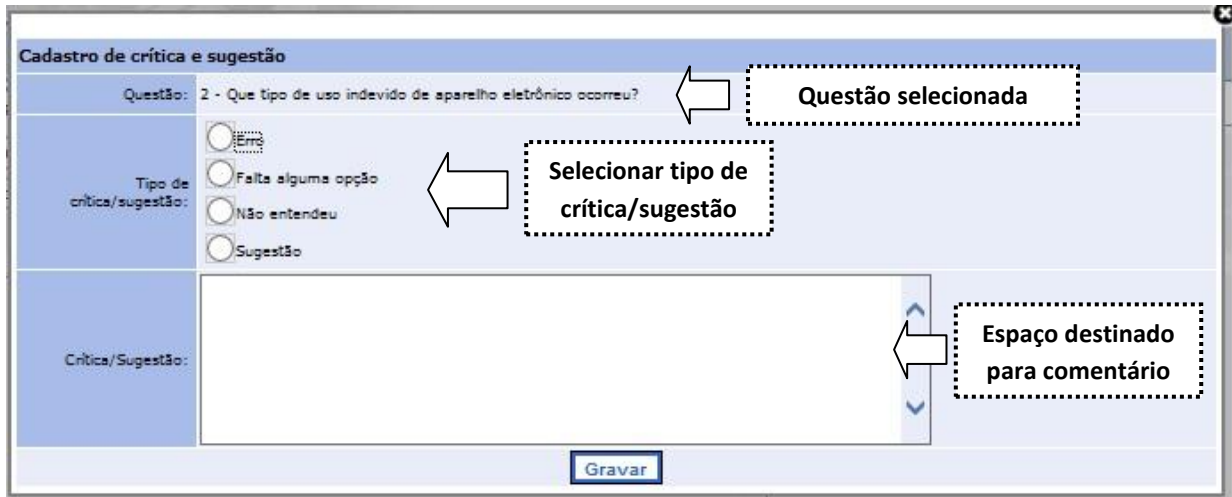

O comentário adicionado será refletido na tela das questões da natureza selecionada.

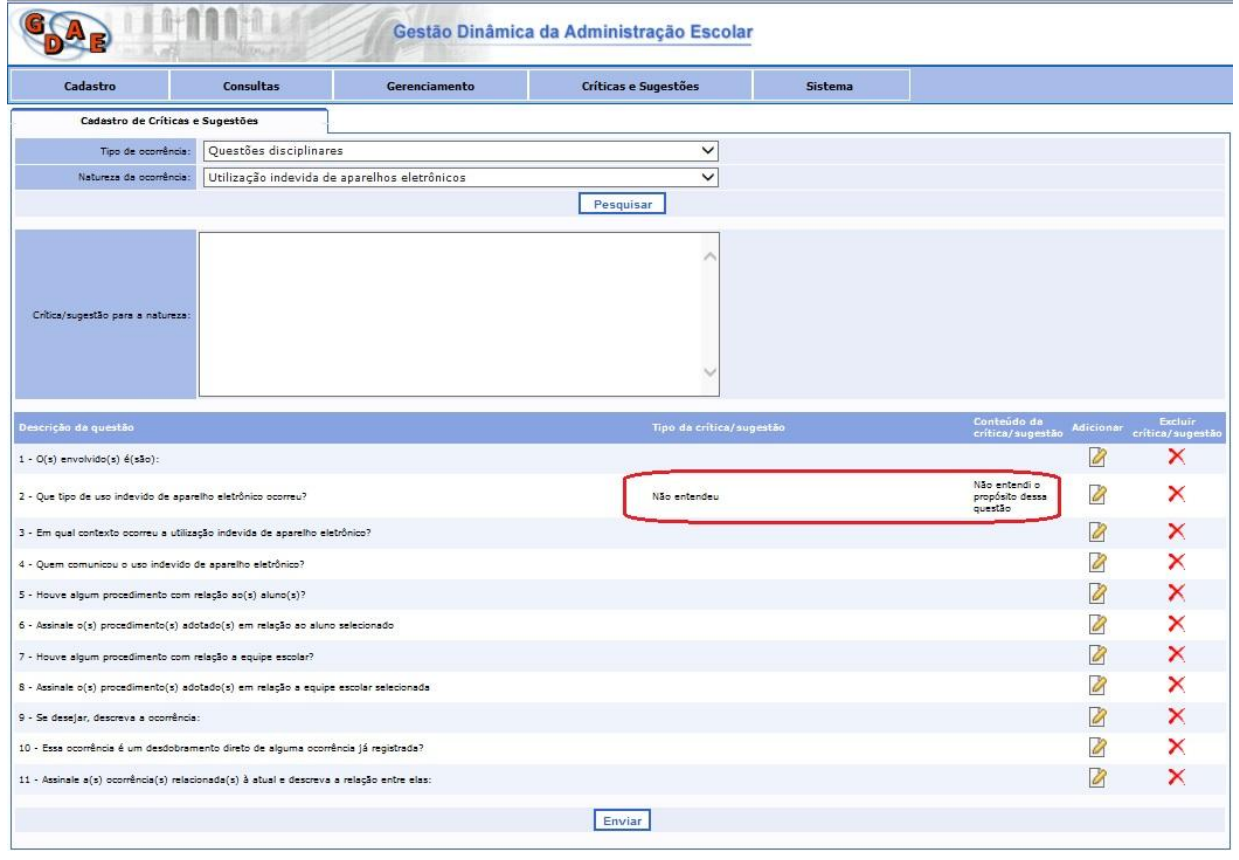

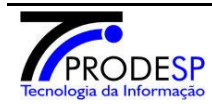

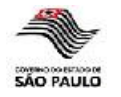

Para alterar um comentário já inserido para alguma questão basta selecionar novamente o botão "**Adicionar**".

Para eliminar um comentário inserido para alguma questão, o usuário deverá selecionar o botão "**Excluir**". Ao selecionar esse botão, uma mensagem de confirmação será exibida.

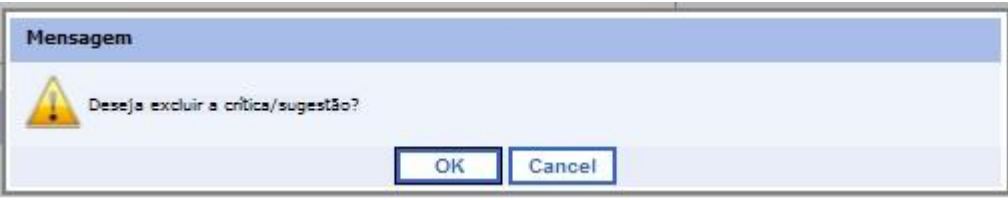

O usuário poderá inserir comentários para várias questões, bem como para a natureza de forma geral. Ao final deverá ser selecionado o botão "**Enviar**" para registrar as informações.

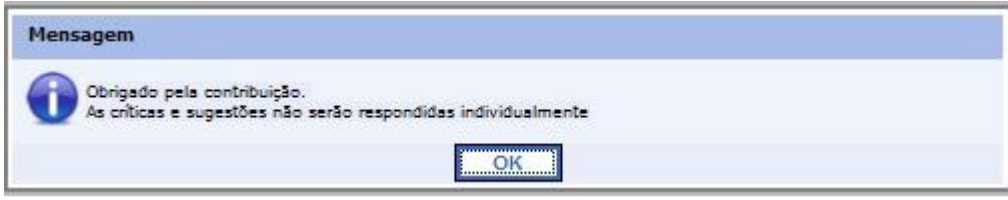

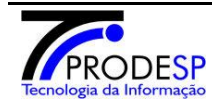